## ·I|III|II CISCO

# Upgrading the DMP Firmware

**Note:** This module describes how to upgrade the firmware for Cisco Vision Dynamic Signage Director Release 6.3. If you are deploying a digital media player for the first time, see Cisco Vision Deployment Guide for Digital Media Players: Dynamic Signage Director.

**Caution:** Immediately after installing Cisco Vision Dynamic Signage Director Release 6.3, configure the new auto-registration settings in Configuration > System Configuration. Failure to perform this configuration can cause the media player to repeatedly boot.

The DMP firmware upgrade is done automatically when the device starts up or reboots.

Each time a device is powered on or reboots, a compliance check is done against the firmware that is loaded on the device against the Cisco Vision Dynamic Signage Director auto-registration settings. If the firmware versions do not match, the device initiates a firmware upgrade automatically.

In Cisco Vision Director, the DMPs require that a minimum–or *base*–firmware version is provisioned before they can be upgraded to the *production* firmware version supported in Cisco Vision Dynamic Signage Director Release 6.3.

An auto-registration configuration requirement ensures that this required firmware upgrade sequence is automatically preserved for affected media players in the system.

With proper configuration, the system upgrades existing digital media player firmware to the prerequisite or base firmware versions automatically, before provisioning the production firmware version supported in Release 6.3.

### Contents

- Prerequisites, page 35
- Provisioning Tasks, page 36

### Prerequisites

Before you upgrade the DMP firmware, be sure that the following requirements are met:

Caution: For initial deployment of a new DMP, verify:

- No other accessories are attached to the DMP.
- You are using standard Category 5e or 6 cabling up to 100 m in length.
- You have read the Release Notes for Cisco Vision Dynamic Signage Director Release 6.3 to obtain the latest information and to verify the supported DMP firmware upgrade paths.
- The switch is configured, including the required LLDP for proper POE+ operation.
- A DHCP server has been configured with required Option 60 and Option 43 properties.

#### **Provisioning Tasks**

For more information, see the Cisco Vision Network, Server, and Video Headend Requirements Guide and the Cisco Vision Product Deployment Requirements available to qualified Cisco Vision partners.

### **Provisioning Tasks**

To provision the firmware, complete the following tasks:

- Downloading the Firmware for All Media Players, page 36 (required)
- Uploading the DMP Firmware to Cisco Vision Dynamic Signage Director, page 36 (required)
- Configuring the DMPs for Auto-Registration, page 37 (required)

### Downloading the Firmware for All Media Players

The media player firmware image is not bundled with the Cisco Vision Dynamic Signage Director software.

Note: Download the firmware to a device that you also can use to access the Cisco Vision Dynamic Signage Director software.

#### Downloading the DMP Production Firmware

#### To download the DMP production firmware, go to:

https://www.brightsign.biz/downloads/dmp-firmware-download-6083-0516

#### Downloading the DMP Base Firmware

If you do not already have one of the required base firmware versions uploaded to Cisco Vision Dynamic Signage Director, download the firmware image separately from a password-protected site and then upload it to Cisco Vision Dynamic Signage Director.

Contact your Cisco Systems representative for the "How to Download DMP Firmware" document, available to qualified Cisco Vision (StadiumVision) partners.

### Uploading the DMP Firmware to Cisco Vision Dynamic Signage Director

After you obtain the DMP firmware image from the external vendor, upload the image to Cisco Vision Dynamic Signage Director.

#### Caution: For the DMPs, upload the firmware version to the Cisco Vision Dynamic Signage Director server:

Base firmware version-8.1.69 for Series 3 and 4 DMPs, basr firmware version 5.1.68.1 for Series 2 DMPs

#### Production firmware version-8.1.69

**Note:** Use **Software Manager**, the Firmware Upgrade tab, to upload the firmware. Do **not** run the command to provision the software on the device from there. Each time the device powers on or reboots, a compliance check is done against the firmware that is loaded on the device against the Cisco Vision Dynamic Signage Director auto-registration settings. If the firmware versions do not match, the DMP initiates a firmware upgrade **automatically**.

#### To upload the DMP firmware:

- 1. From the device where you downloaded the firmware, log into Cisco Vision Dynamic Signage Director as an Administrator.
- 2. Click More > Manage Software > DMP Firmware.

- 3. Select the Series 2, the Series 3, or the Series 4 arrow according to the DMP model that you are provisioning.
- 4. Select the file and click the Upload icon (Figure 1 on page 37).

Figure 1 DMP Firmware Upload

| )<br>Intera connect please para to concer a track of thereary and Paperson Department of the Demans of the Department of the Department of th | na mene fallen kun an antikk samanya k |
|----------------------------------------------------------------------------------------------------|----------------------------------------|
| and a contract allow as in access in the rest rest rest provide frames and the fitness for root is access to be Dylers. Sprage Droot area                                                                                                    | na men telev i mi m mi fi i magnera f  |
|                                                                                                    |                                        |
|                                                                                                    |                                        |
|                                                                                                    |                                        |
| Dechard (Mrk Hill) Since State                                                                                                    |                                        |
|                                                                                                    |                                        |
| String and the second second second second second second second second second second second second second second                                                                                                    | and the second second                  |
| THE PARTY AND AND AND AND AND AND AND AND AND AND                                                                                                    | China for the Western                  |

An upload status string appears that indicates when the firmware upload completes.

### Configuring the DMPs for Auto-Registration

Before you provision the firmware to the media player, upload it to Cisco Vision Dynamic Signage Director and then configure the auto-registration settings.

#### To configure the DMPs for auto-registration:

- Click Configuration > System Configuration > Auto Registration Settings > Enable Auto Provisioning (Figure 2 on page 37).
- Figure 2 Enable Auto Provisioning

| System Configuration                                                                                                    |                                                                                                    |                                                                                                    |  |
|----------------------------------------------------------------------------------------------------|----------------------------------------------------------------------------------------------------|----------------------------------------------------------------------------------------------------|--|
| Exclusion Stationage (Streams) Setting 340     Exclusion Stationage (Streams)     Exclusion Stationage (Streams)     Exclusionage (Streams) (Streams)     Exclusionage (Streams) (Streams)     Exclusionage (Streams)     Exclusionage (Streams)     Exclusionage (Streams) | B     B     Configuration Property     Configuration Property     States Advis Researce     States Advis Researce     Adversarially reas 114% or location     Concerning States Instantion     Adversarial Instantion     Adversarial Instantion     Adversarial Instantion     Adversarial Instantion     Adversarial Instantion     Adversarial Instantion     Adversarial Instantion | New<br>Veine<br>Maine<br>Ma |  |
| C Alument Regres Solman                                                                                                    | Manimum Provincing distripts are (MP<br>Spring research MP resonance                                                                                                    | 35<br>aa                                                                                                    |  |

- 2. Click Edit. The Edit Configuration Settings dialog box appears.
- 3. Change the Value field to true.
- 4. Click Save.
- 5. Do one of the following:

- To provision an SV-4K or DMP-2K, click Series 2 DMP.
- To provision a CV-HD or CV-UHD, click Series 3 DMP.
- To provision a CV-HD2 or CV-UHD2, click Series 4 DMP.
- 6. In the Configuration Property panel, find and configure the firmware properties.
  - Figure 3 on page 38 shows the auto-registration configuration and Table 1 on page 38 identifies the required firmware properties for the CV-UHD2 and CV-HD2 in Release 6.3.
  - Figure 4 on page 39 shows the auto-registration configuration and Table 2 on page 39 identifies the required firmware properties for the CV-UHD and CV-HD in Release 6.3.
  - Figure 5 on page 40 shows the auto-registration configuration and Table 3 on page 40 identifies the required firmware properties for the SV-4K and DMP-2K in Release 6.3.

**Note:** The CV-HD and CV-UHD media players require a different *base* firmware than the SV-4K and DMP-2K media players.

- Firmware image to use-Select from dropdown box.
- init.version—Type the version.
- Base firmware image to use–Select from dropdown box.
- Base.version—Type the version.

**Note:** If you have just uploaded the firmware image, you need to click the Refresh icon next to the drop-down box for the new file to appear.

#### Figure 3 Firmware Image and Version Properties Required to Provision the CV-UHD2 and CV-HD2

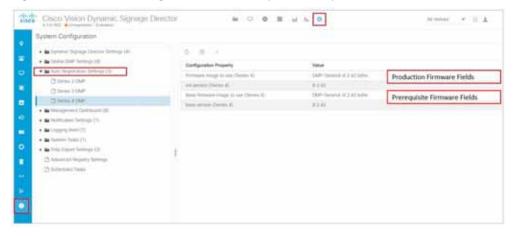

#### Table 1 Required Firmware Properties for the CV-UHD2 and CV-HD2 in Release 6.3

| Release Number | Firmware Property Value for Release          |                         |  |
|----------------|----------------------------------------------|-------------------------|--|
| 6.3.0-684      | Firmware image to use (CV-UHD2, CV-HD2)      | DMP-Series4-8.1.69.bsfw |  |
|                | init.version (CV-UHD2, CV-HD2)               | 8.1.69                  |  |
| 6.3.0-684      | Base firmware image to use (CV-UHD2, CV-HD2) | DMP-Series4-8.1.69.bsfw |  |
|                | base.version (CV-UHD2, CV-HD2)               | 8.1.69                  |  |

**Provisioning Tasks** 

| Cisco Vision Dynamic Signage I                                                                                                    | 201027528000 |                                                                                                   | ы њ. <b>О</b>                             | Al Volumi 🔹 🚊 🛦              |
|----------------------------------------------------------------------------------------------------|--------------|---------------------------------------------------------------------------------------------------|-------------------------------------------|------------------------------|
| System Configuration                                                                                                    |              |                                                                                                   |                                           |                              |
| Le Tyrisenc, Styringe Treacter Seninge (de     Le Traces) 2007 German 200      Le Seninge 200      Le Seninge 2 2000                                                                                                    |              | G III d<br>Configuration Property<br>Permanent Hosper In use (Dentes 3)<br>Indi aleman (Dantes 3) | Value<br>(348-0cm) 7-6.2.42.3cm<br>6.2.42 | Production Firmware Fields   |
| C Down 11200<br>3 Januari 41200<br>• Michael Polytings (1)<br>• Michael Polytings (1)<br>• Michael Polyt | ł            | Real Streamer Image South (Series 2)<br>There we can place to 2)                                  | 046° 30053 62 22 2010<br>62 43            | Preroquisite Firmware Fields |

#### Figure 4 Firmware Image and Version Properties Required to Provision the CV-UHD and CV-HD

#### Table 2 Required Firmware Properties for the CV-UHD and CV-HD in Release 6.3

| Release Number | Firmware Property                          | Value for Release       |
|----------------|--------------------------------------------|-------------------------|
| 6.3.0-684      | Firmware image to use (CV-UHD, CV-HD)      | DMP-Series3-8.1.69.bsfw |
|                | init.version (CV-UHD, CV-HD)               | 8.1.69                  |
| 6.3.0-684      | Base firmware image to use (CV-UHD, CV-HD) | DMP-Series3-8.0.72.bsfw |
|                | base.version (CV-UHD, CV-HD)               | 8.1.69                  |

#### **Provisioning Tasks**

| System Configuration                                         |     |                                         |                         |                              |
|--------------------------------------------------------------|-----|-----------------------------------------|-------------------------|------------------------------|
| <ul> <li>In Datamic Topogai (Sector Settings (8))</li> </ul> |     | 0 8 6                                   |                         |                              |
| <ul> <li>In Dated DAR-Semigraphie</li> </ul>                 |     | Configuration Property                  | Value                   |                              |
| Anto Regionale and Servings [1]     [2] Serving 2008         |     | Permanent ersegel to add (Derived 2)    | [369-[been2-6124] torks | Production Firmware Fields   |
| D Serves 1 OMP                                               |     | ini amani (Senis 2)                     | 8.2.42                  |                              |
| The Services & COMP                                          |     | State brineset intege to one Distant D. | [349-35463138338/w      | Prerequisite Firmware Fields |
| + in the superment Destrument (10)                           |     | have service thread 22                  | 23(1381)                | Langester                    |
| de Noticulos Satispo (1)                                     |     |                                         |                         |                              |
| • Mar Longering model (1)                                    |     |                                         |                         |                              |
| • 🖬 System Tanks (1)                                         |     |                                         |                         |                              |
| <ul> <li>Im Prils Casser Servings (3)</li> </ul>             | 1.1 |                                         |                         |                              |
| C Advanced Ingerry Settings                                  | 3   |                                         |                         |                              |
| C Simulater Terry                                            |     |                                         |                         |                              |
|                                                              |     |                                         |                         |                              |

#### Figure 5 Firmware Image and Version Properties Required to Provision the SV-4K and DMP-2K

Table 3 Required Firmware Properties for the SV-4K and DMP-2K in Release 6.3

| Release Number | Firmware Property                          | Value for Release                                                                                                    |
|----------------|--------------------------------------------|----------------------------------------------------------------------------------------------------|
| 6.3.0-684      | Firmware image to use (SV-4K, DMP-2K)      | DMP-Series 2-8.1.69.bsfw                                                                                                    |
|                | init.version (SV-4K, DMP-2K)               | 8.1.69                                                                                                    |
| 6.3.0-684      | Base firmware image to use (SV-4K, DMP-2K) | If a prerequisite firmware is not already installed,<br>upload and select the 5.1.68.1 firmware file.<br><b>Note:</b> Contact your Cisco Systems representative for<br>information about how to obtain the 5.1.68.1<br>firmware. |
|                | base.version (SV-4K, DMP-2K)               | 5.1.68.1                                                                                                    |

#### 7. Save the changes.

- 8. Power on or reboot the DMP.
- **9.** Verify the startup sequence. For more information on the startup sequence, see the Cisco Vision Deployment Guide for Digital Media Players: Dynamic Signage Director.